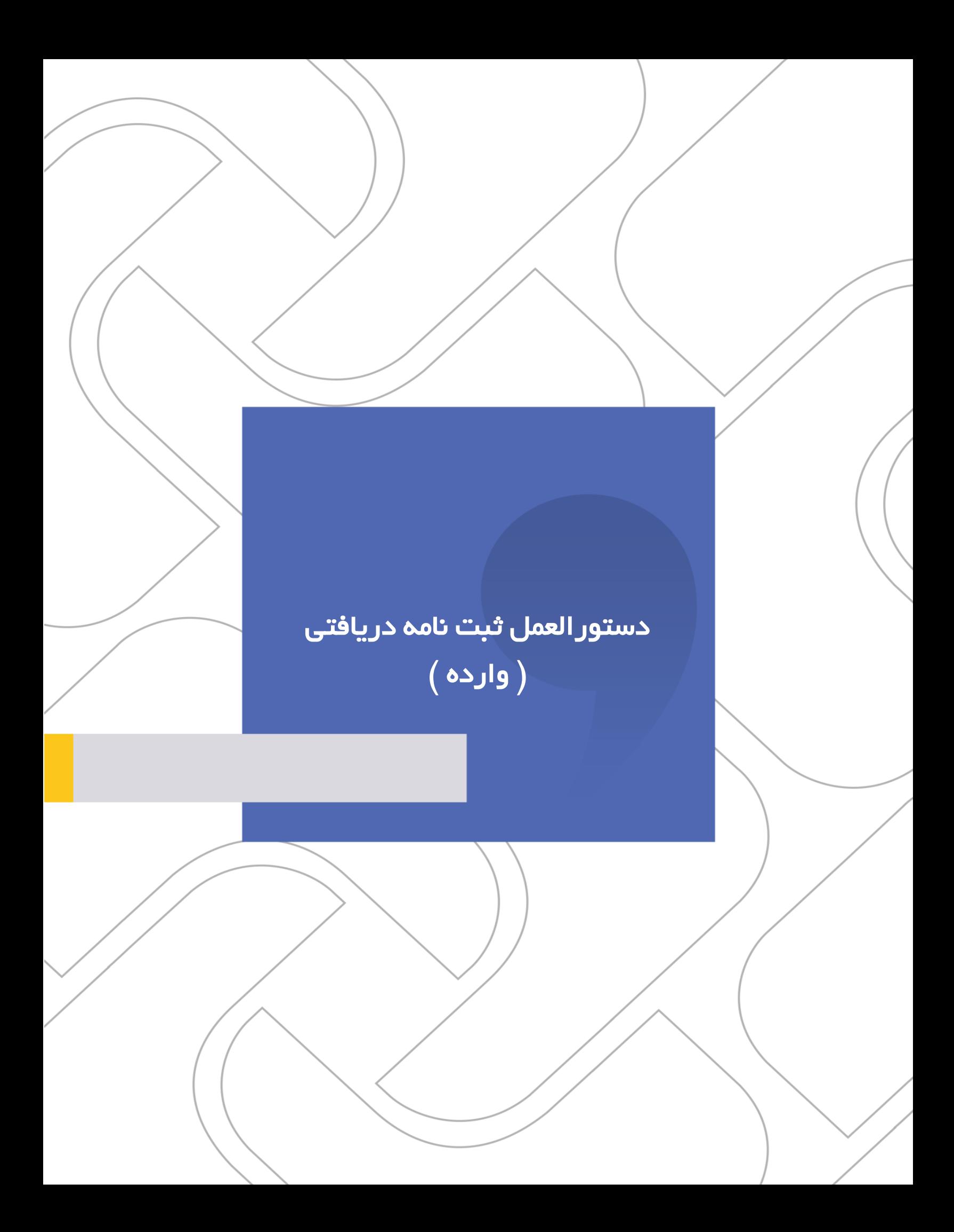

دستورالعمل ثبت نامه دريافتي ) وارده (

## **شرکت »چارگون«** سهامی خاص

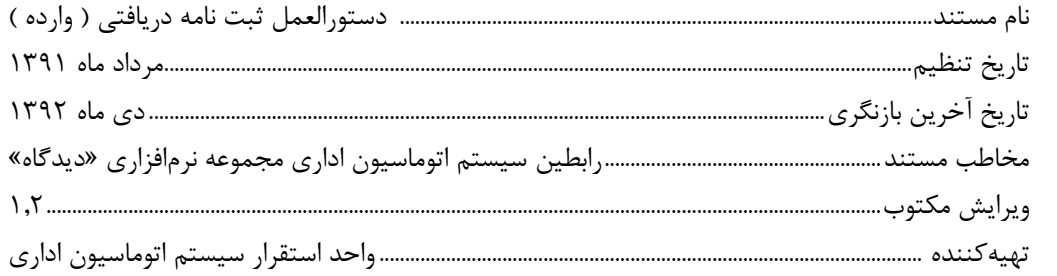

ر<br><mark>تذکر قانونی</mark>: کلیه حقوق مادی، معنوی و فکری اين مکتوب متعلق به شرکت چارگون بوده و صرفاً در اختيـار مشـتريان طـرف قـرارداد ايـن شـرکت اسـت. محتويات اين مستند قابل بهرهبرداری در حوزه مخاطب مشخصشده در شناسنامه آن است. کپی و انتقال کل يا بخشی از آن تنها با کسب مجوز کتبی از ايـن شرکت و با ذکر منبع امکانپذير خواهد بود. نشر اين مستند به افراد خارج از حوزه مخاطب و يا ايجاد امکان دسترسی مخاطبين خارج حـوزه تعريـفـشـده بـه اطلاعات اين مستند نقض خلاف حق مؤلف و مفاد قرارداد نرمافزار و حق نشر بوده و پيگرد قانونی به همراه خواهد داشت.

 $\mathbf{r}$ 

. . . . . . . . . . . . . . .

دستور العمل ثبت نامه دریافتی ( وارده )

## ے<br>کا فھرست مطالب

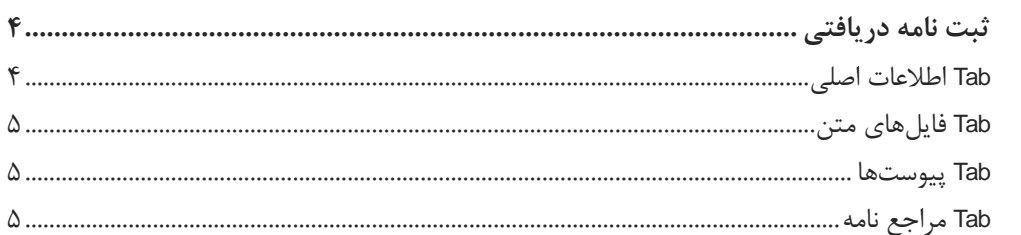

 $\mathbf{r}$ 

## <span id="page-3-1"></span><span id="page-3-0"></span>OGJ

دستورالعمل ثبت نامه دريافتي ) وارده ( Į ثبت نامه دريافتي **Tab اطالعات اصلی** وارد نمودن مشخصات فرستنده نامه در قسمت " از " وارد نمودن شماره درج شده بر روی نامه به صورت کامل (شماره ارسالی فرستنده) در قسمت" شماره وارده " \* جهت تسريع وارد نمودن تاريخ ، میتوانیم از عالمتهای منفی و مثبت استفاده نمايیم. (مثال: سه روز قبل ٣- ، يا سه روز بعد ٣+ ، يا جهت تعيين نمودن تاريخ روز جاري تنها تايپ عدد "٠" ) انتخاب گیرنده نامه با کلیك بر روی عالمت )+( وارد نمودن موضوع نامه دريافتی در رسمت موضوع وارد نمودن خلاصهای از نامه در صورت لزوم در قسمت خلاصه **P** وارد نمودن واژهای کلیدی در رسمت کلید واژه جهت تسريع در جستجوی نامه

 $\epsilon$ 

## <span id="page-4-2"></span><span id="page-4-1"></span><span id="page-4-0"></span>OGQU

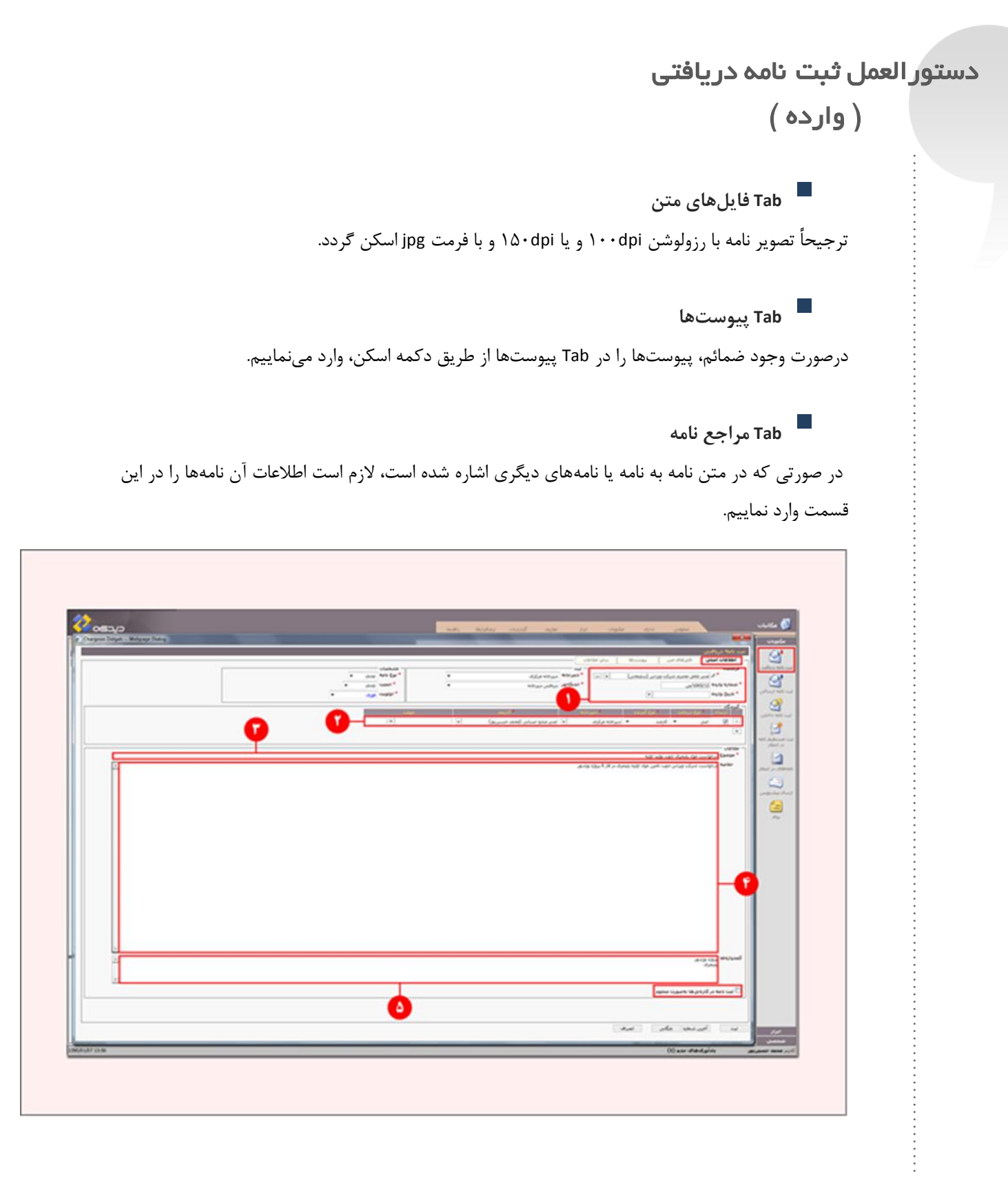

 $\Delta$ 

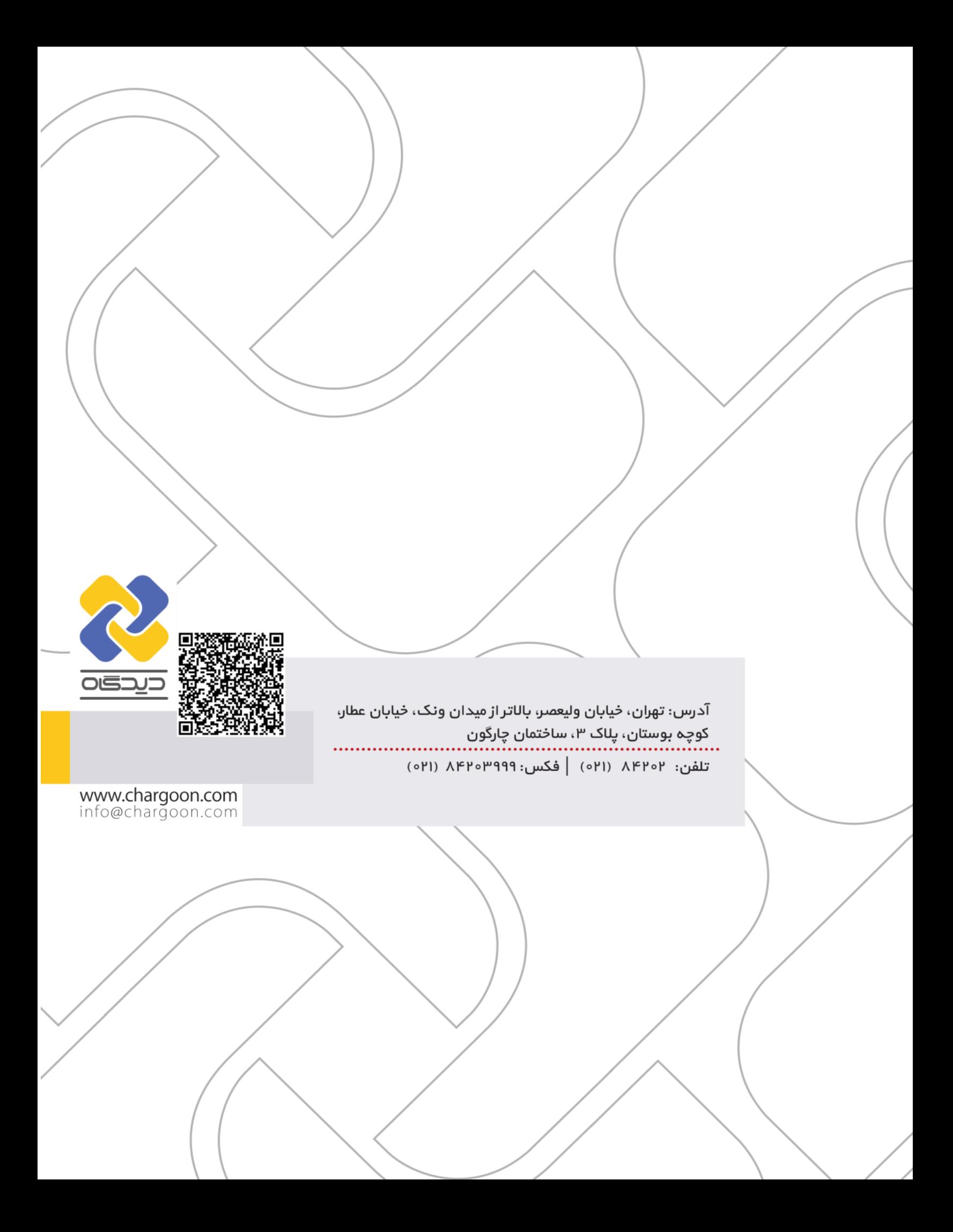